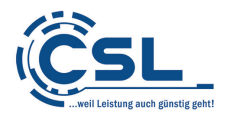

## **ANGABEN ZUM ENERGIEVERBRAUCH**

laut Verordnung (EU) Nr. 617/2013 der Kommission

vom 26. Juni 2013

zur Durchführung der Richtlinie 2009/125/EG des Europäischen Parlaments und des Rates im Hinblick auf die Festlegung von Anforderungen an die umweltgerechte Gestaltung von Computern und Computerservern

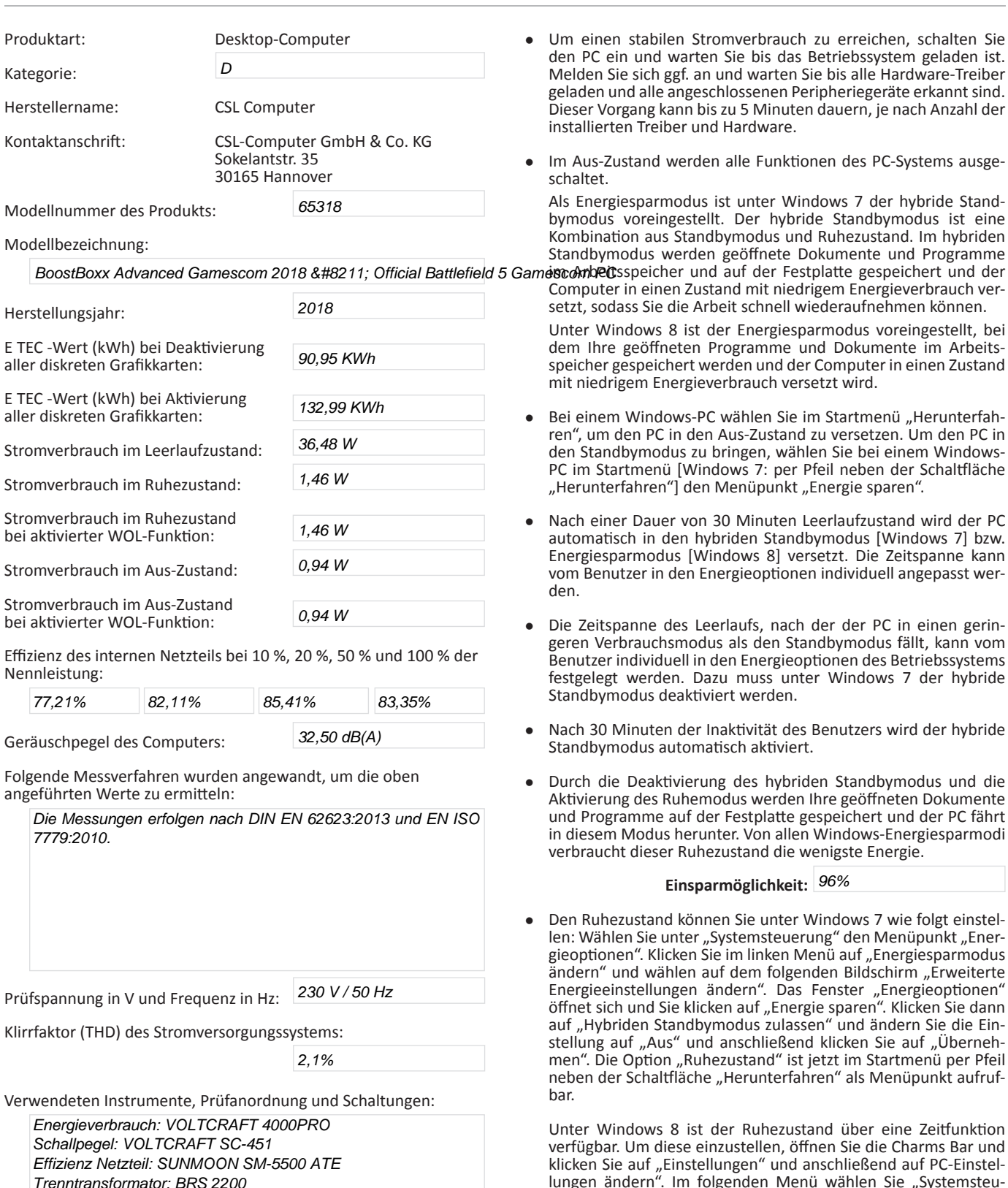

- Um einen stabilen Stromverbrauch zu erreichen, schalten Sie den PC ein und warten Sie bis das Betriebssystem geladen ist. Melden Sie sich ggf. an und warten Sie bis alle Hardware-Treiber geladen und alle angeschlossenen Peripheriegeräte erkannt sind. Dieser Vorgang kann bis zu 5 Minuten dauern, je nach Anzahl der installierten Treiber und Hardware.
- Im Aus-Zustand werden alle Funktionen des PC-Systems ausgeschaltet.

 Als Energiesparmodus ist unter Windows 7 der hybride Standbymodus voreingestellt. Der hybride Standbymodus ist eine Kombination aus Standbymodus und Ruhezustand. Im hybriden Standbymodus werden geöffnete Dokumente und Programme

Computer in einen Zustand mit niedrigem Energieverbrauch versetzt, sodass Sie die Arbeit schnell wiederaufnehmen können. Unter Windows 8 ist der Energiesparmodus voreingestellt, bei dem Ihre geöffneten Programme und Dokumente im Arbeitsspeicher gespeichert werden und der Computer in einen Zustand

Bei einem Windows-PC wählen Sie im Startmenü "Herunterfahren", um den PC in den Aus-Zustand zu versetzen. Um den PC in den Standbymodus zu bringen, wählen Sie bei einem Windows-PC im Startmenü [Windows 7: per Pfeil neben der Schaltfläche "Herunterfahren"] den Menüpunkt "Energie sparen".

mit niedrigem Energieverbrauch versetzt wird.

- Nach einer Dauer von 30 Minuten Leerlaufzustand wird der PC automatisch in den hybriden Standbymodus [Windows 7] bzw. Energiesparmodus [Windows 8] versetzt. Die Zeitspanne kann vom Benutzer in den Energieoptionen individuell angepasst werden.
- Die Zeitspanne des Leerlaufs, nach der der PC in einen geringeren Verbrauchsmodus als den Standbymodus fällt, kann vom Benutzer individuell in den Energieoptionen des Betriebssystems festgelegt werden. Dazu muss unter Windows 7 der hybride Standbymodus deaktiviert werden.
- Nach 30 Minuten der Inaktivität des Benutzers wird der hybride Standbymodus automatisch aktiviert.
- Durch die Deaktivierung des hybriden Standbymodus und die Aktivierung des Ruhemodus werden Ihre geöffneten Dokumente und Programme auf der Festplatte gespeichert und der PC fährt in diesem Modus herunter. Von allen Windows-Energiesparmodi verbraucht dieser Ruhezustand die wenigste Energie.

## **Einsparmöglichkeit:** 96%

 Den Ruhezustand können Sie unter Windows 7 wie folgt einstellen: Wählen Sie unter "Systemsteuerung" den Menüpunkt "Energieoptionen". Klicken Sie im linken Menü auf "Energiesparmodus ändern" und wählen auf dem folgenden Bildschirm "Erweiterte Energieeinstellungen ändern". Das Fenster "Energieoptionen" öffnet sich und Sie klicken auf "Energie sparen". Klicken Sie dann auf "Hybriden Standbymodus zulassen" und ändern Sie die Einstellung auf "Aus" und anschließend klicken Sie auf "Übernehmen". Die Option "Ruhezustand" ist jetzt im Startmenü per Pfeil neben der Schaltfläche "Herunterfahren" als Menüpunkt aufrufbar.

Unter Windows 8 ist der Ruhezustand über eine Zeitfunktion verfügbar. Um diese einzustellen, öffnen Sie die Charms Bar und klicken Sie auf "Einstellungen" und anschließend auf PC-Einstellungen ändern". Im folgenden Menü wählen Sie "Systemsteuerung" und danach Energieoptionen. Klicken Sie danach auf "Energiesparmodus ändern" und dann "Erweiterte Einstellungen ändern". Ein neues Fenster öffnet sich, in dem Sie auf "Energie sparen" klicken und unter "Ruhezustand" können Sie nun die Zeitspanne der Inaktivität festlegen, nach der sich der PC automatisch in den Ruhezustand versetzt.